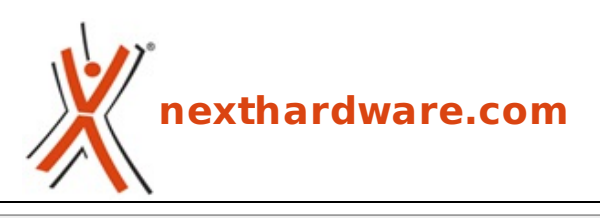

a cura di: **Alessandro Baldecchi - vkbms - 26-08-2008 16:24**

# **Mcubed T-Balancer BigNG Cubed**

# **LINK [\(https://www.nexthardware.com/focus/raffreddamento-aria/97/mcubed-t-balancer](https://www.nexthardware.com/focus/raffreddamento-aria/97/mcubed-t-balancer-bigng.htm)bigng.htm)**

Da Mcubed un prodotto dedicato alla completa gestione delle ventole del proprio pc. E non solo....

Dopo aver analizzato l' Aquaero di Aquacomputer andiamo oggi a recensire un prodotto con caratteristiche simili, eccezion fatta per il display.

Il T-Balancer bigNG di Mcubed si occupa della completa gestione delle ventole del proprio pc con la possibilità di monitorare diversi sensori di temperatura; il tutto tramite un comodo software.

# **1. Descrizione**

# **Caratteristiche**

Il T-Balancer bigNG è il primo controller a quattro canali con la tecnologia dual mode (DMT). E' possibile scegliere se alimentare ciascun canale in analogico o in PWM. Il T-Balancer supporta un carico di 20W (in analogico) o di 40W (in PWM) per canale.

Questo consente di poter gestire non solo ventole ma anche pompe e addirittura peltier. Il dissipatore integrato garantisce un raffreddamento ottimale del prodotto.

# **Specifiche tecniche**

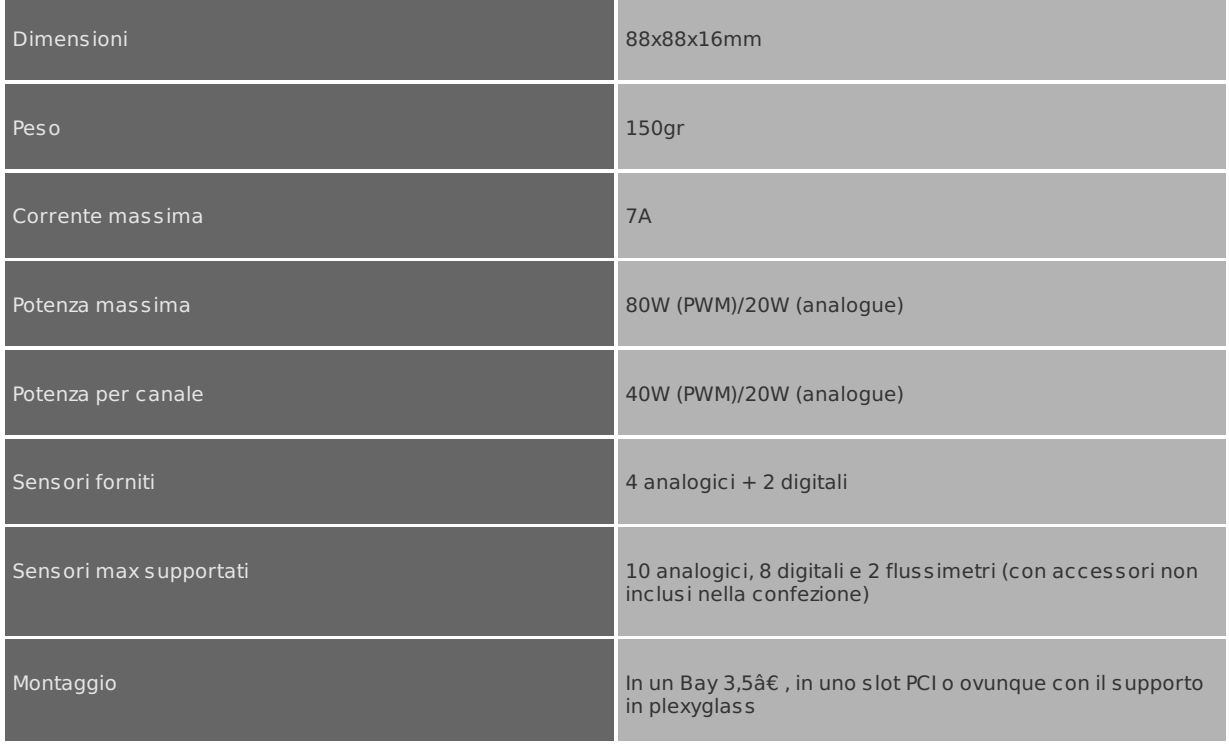

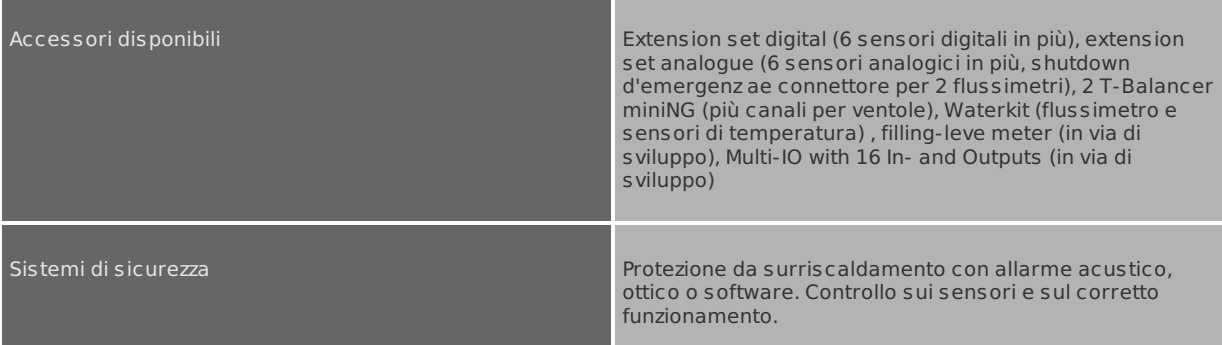

#### **Scatola**

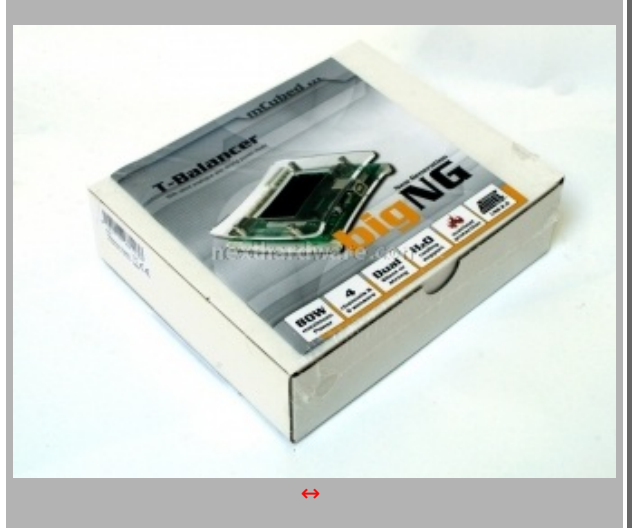

Il prodotto è confezionato in una scatola di cartone bianca. All'esterno della confezione è fissato il manuale d'uso.

Il contenuto è egregiamente protetto in una busta millebolle.

## **In the box**

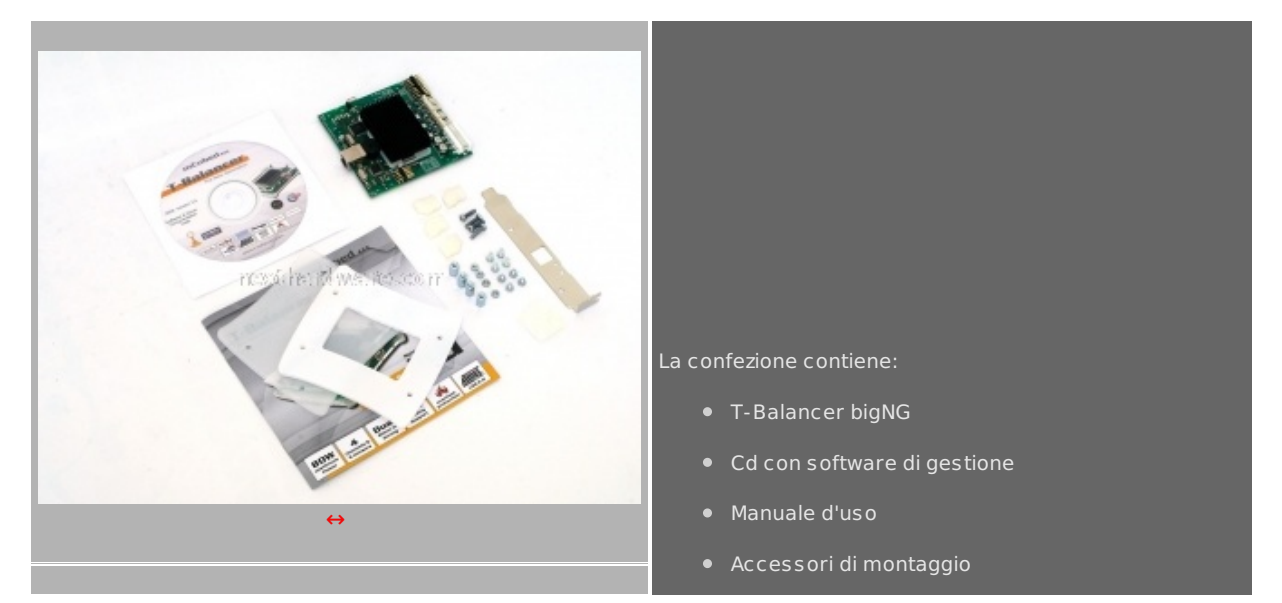

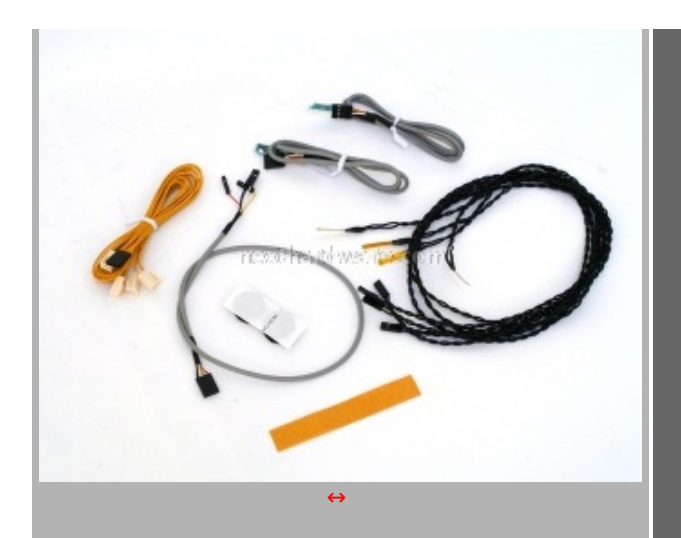

## Due sensori digitali

- Quattro sensori analogici
- Cavo USB interno
- Cavo rpm

# **Vista generale**

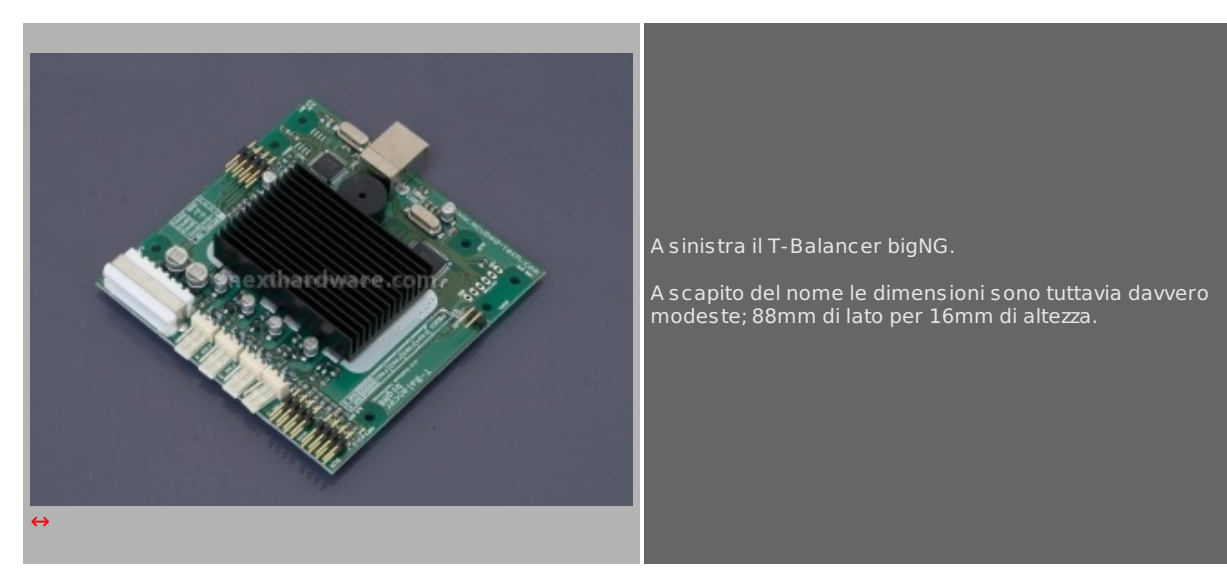

# **2. Accessori e sistemi di montaggio**

# **Sensori Analogici**

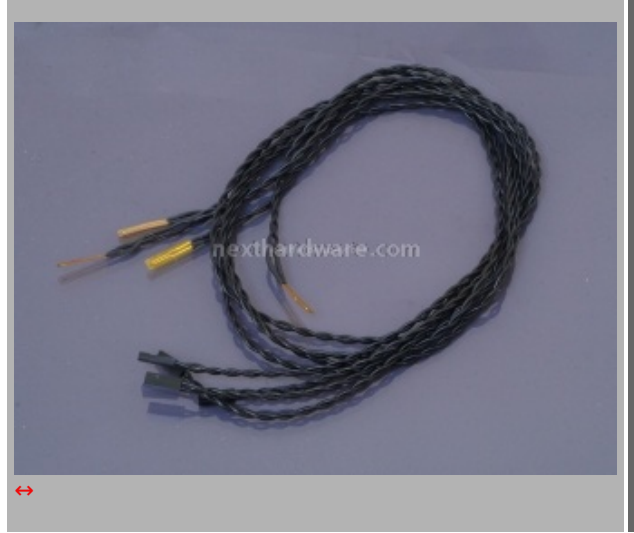

Particolare dei quattro sensori analogici in dotazione.

Ci troviamo di fronte a tradizionali termocoppie a sonda piatta.

# **Sensori digitali**

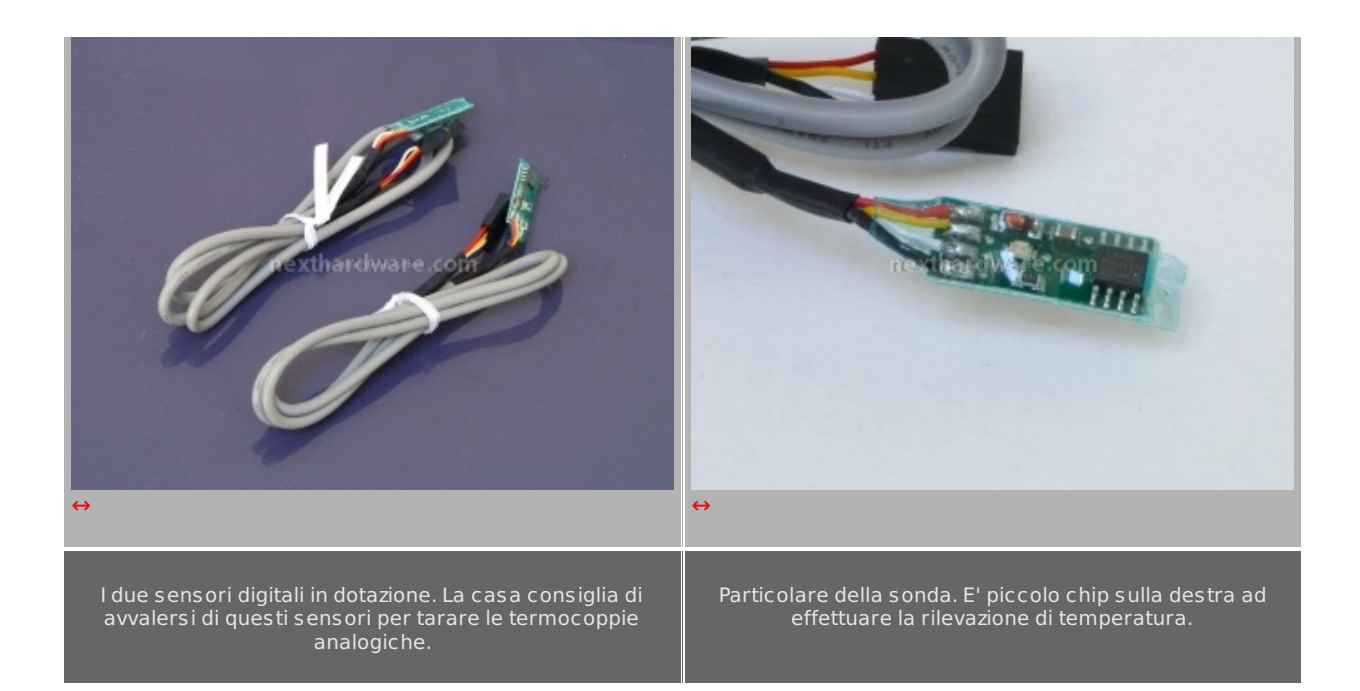

## **Altri accessori**

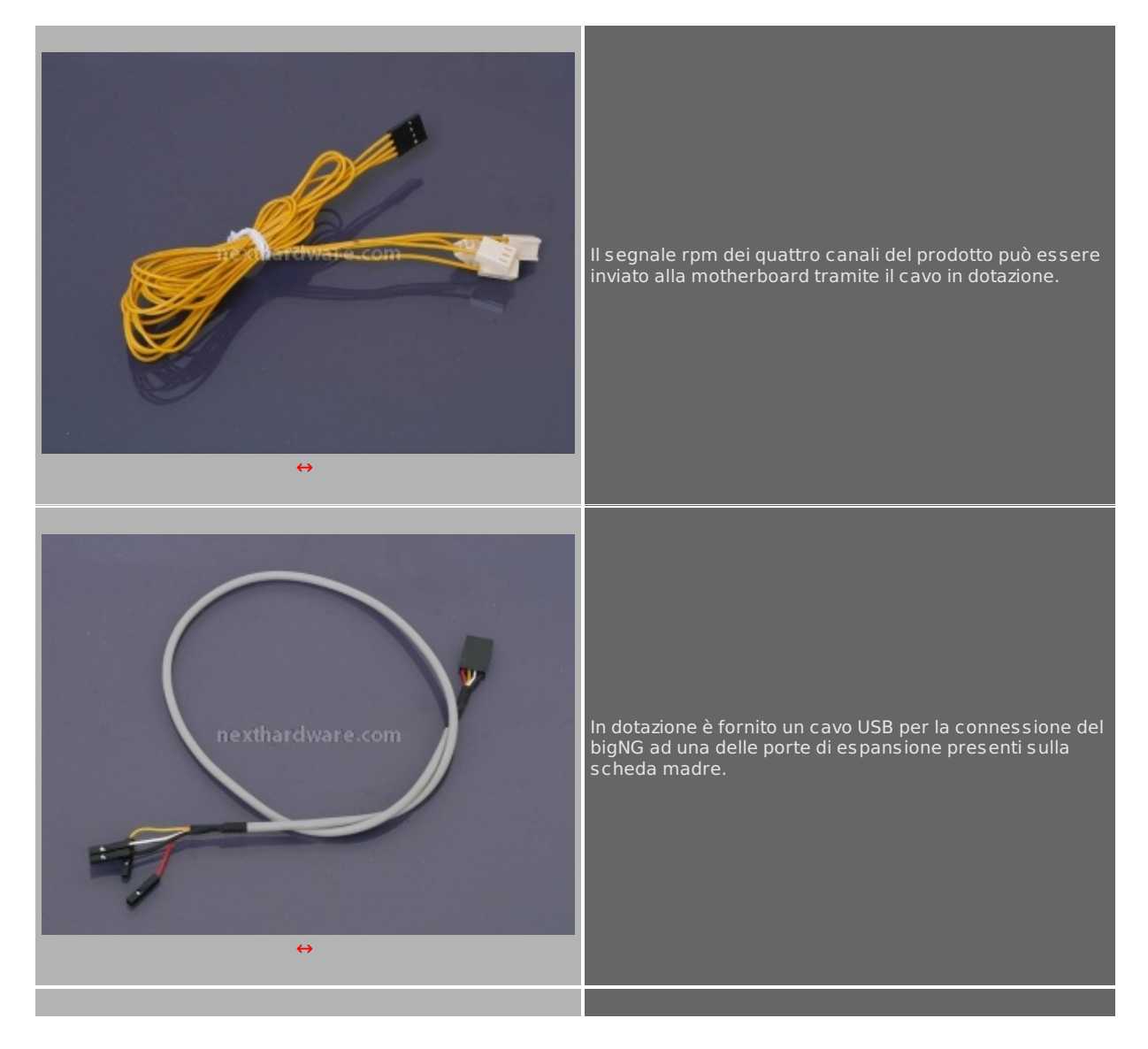

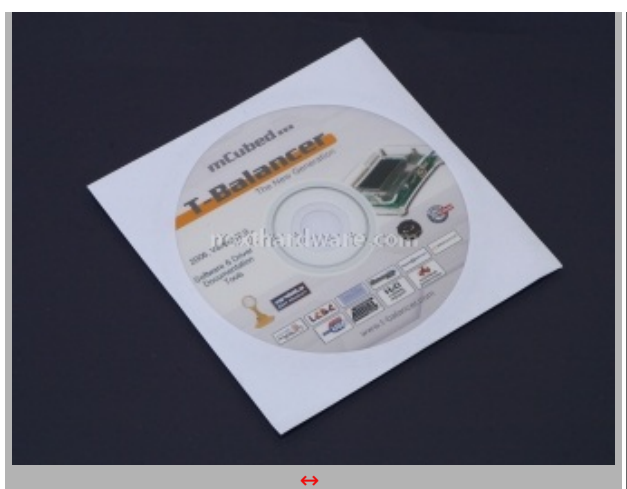

Non poteva certo mancare il CD con il software di gestione.

Consigliamo di installare l'ultima versione del software prelevandola direttamente dal sito ufficiale (http://www.t-

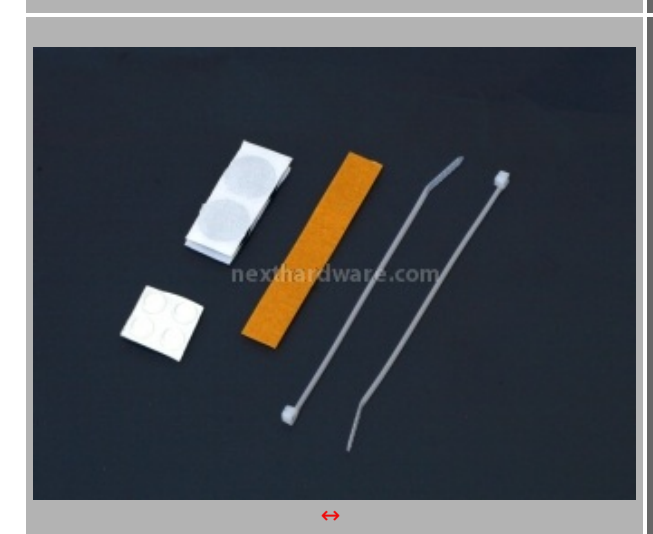

Sono forniti inoltre dell'adesivo e alcuni gommini antiscivolo olre a due fascette in plastica per il raccoglimento dei cavi.

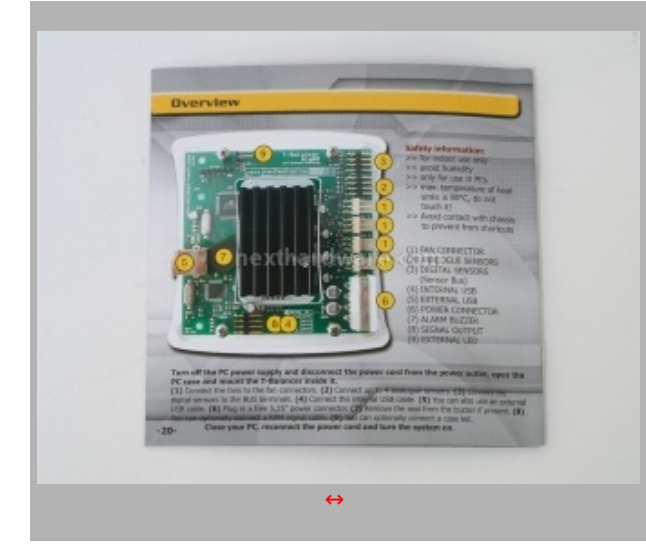

Sul retro del manuale troviamo una pratica legenda delle connessioni disponibili.

# **Sistemi di montaggio**

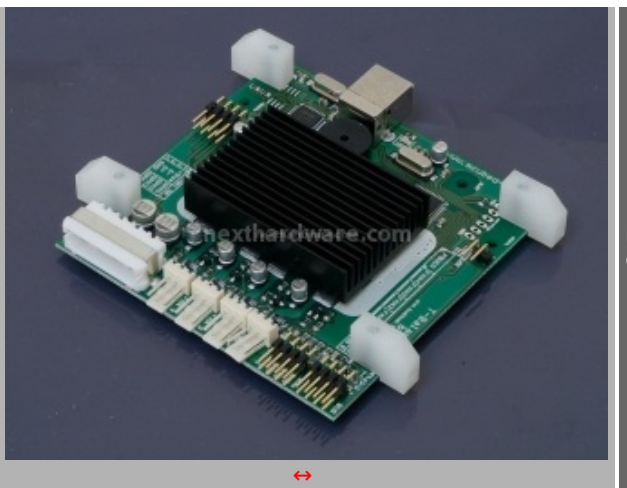

Nell'immagine a sinistra troviamo il bigNG nella configurazione per il montaggio su di un bay da 3,5â€

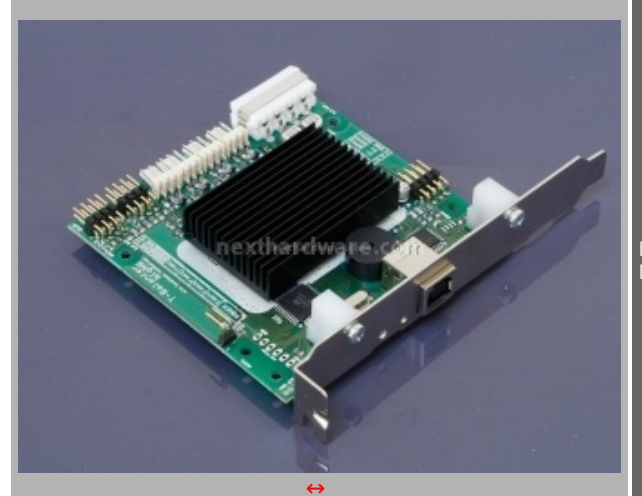

E' inoltre possibile l'installazione del prodotto in uno slot PCI libero con la pratica staffa in dotazione.

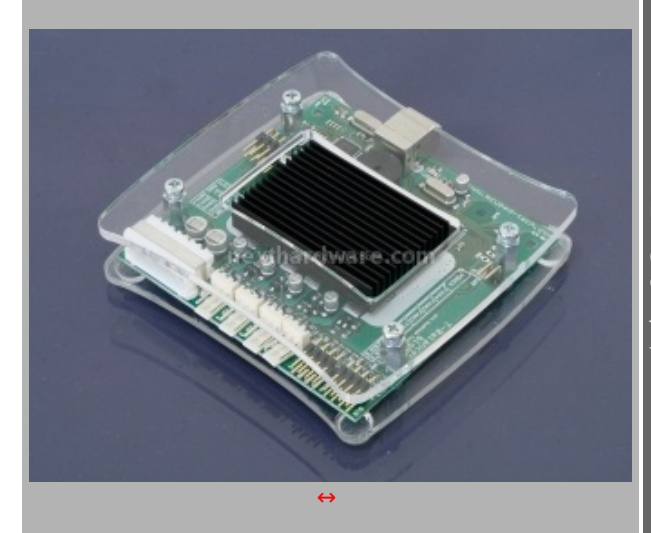

E' inoltre possibile posizionare il bigNG dove si vuole installando i supporti in plexyglass.

Quest'ultimi consento si scongiurare eventuali cortocircuiti dovuti al contatto del pcb con parti metalliche.

Tramite i gommini o l'adesivo in dotazione è possibile fissare il prodotto in ogni angolo del proprio case.

# **3. Navigator V2 Software (1)**

**Configuration assistant**

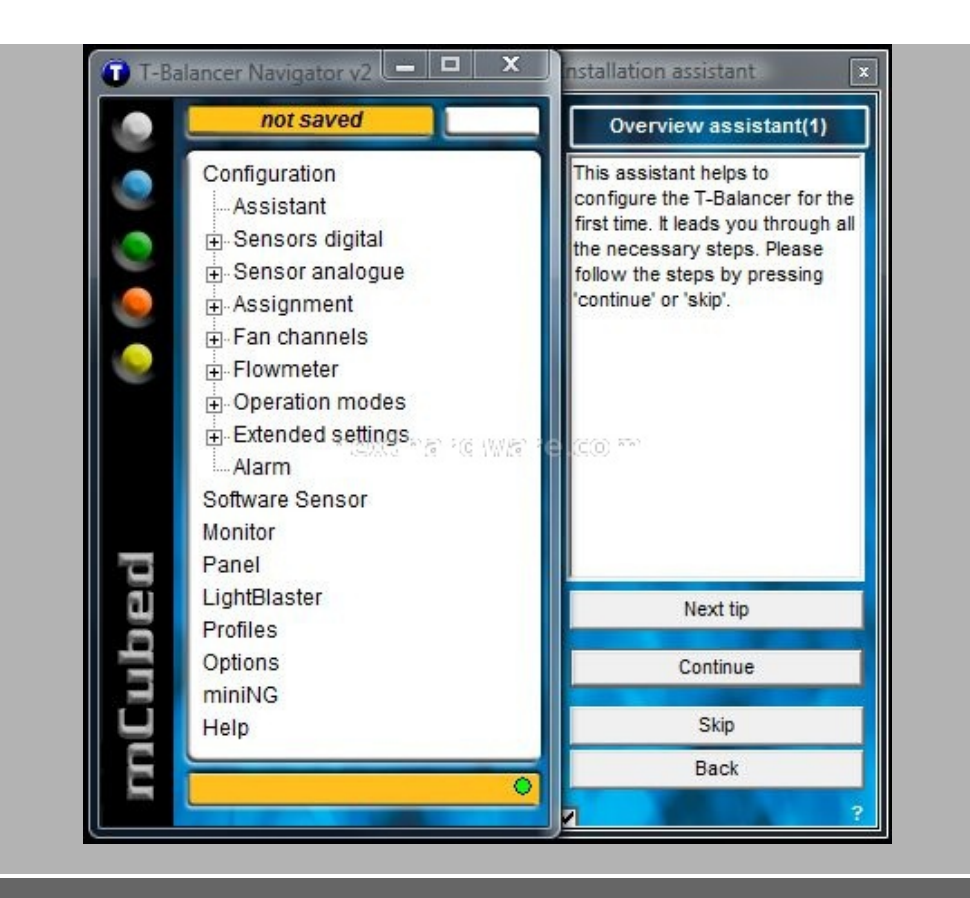

La prima schermata del menu a sinistra è quella denominata "Assistantâ€. Selezionando questa voce avremo accesso ad alcuni consigli sulla configurazione dei vari parametri.

## **Sensori digitali**

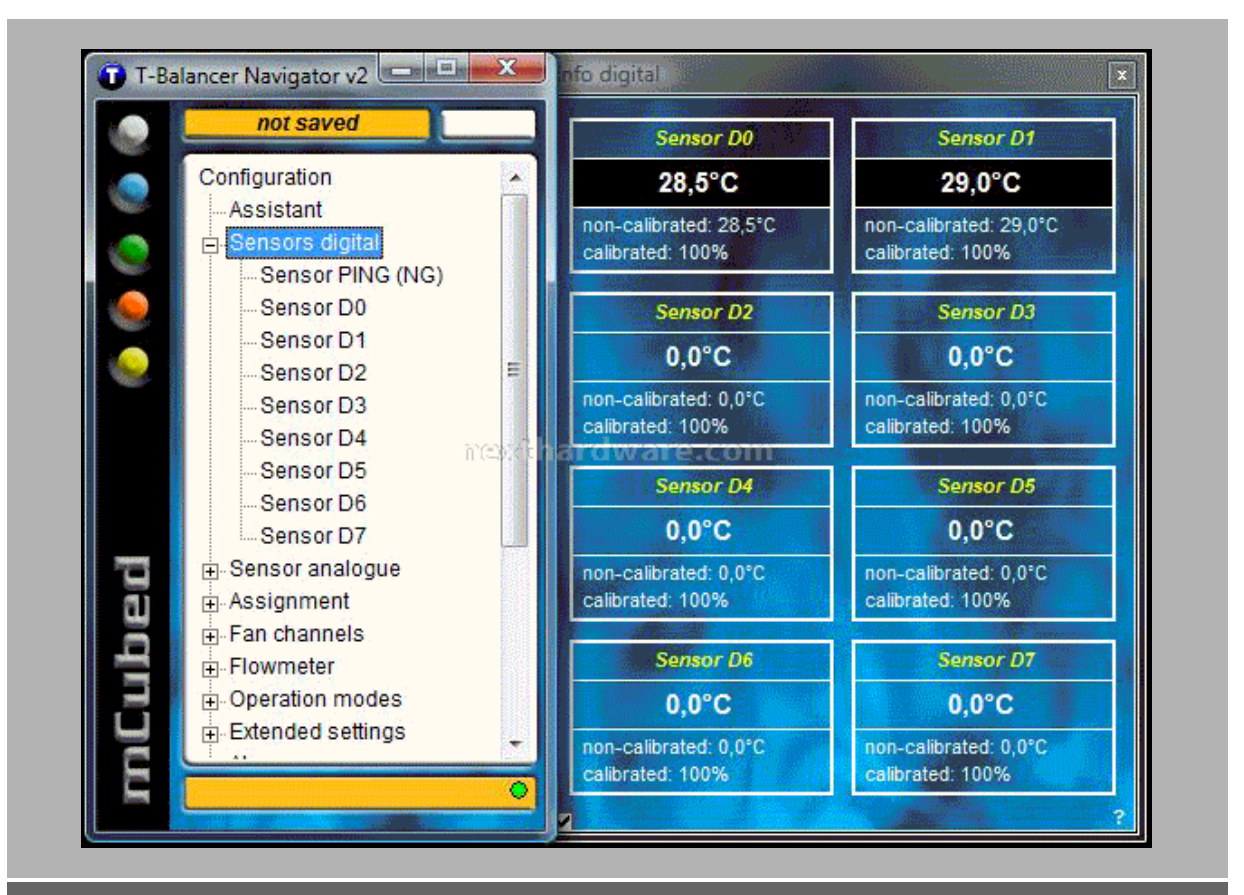

Il menù dedicato ai sensori digitali ci permette di gestire completamente quest'ultimi. Nelle prime due schermate e' possibile visualizzare tutti i valori rilevati e controllare il corretto invio del segnale.

Nelle altre otto invece vi sono le impostazioni relative ad ogni sensore; è possibile assegnarli un nome, una ventola oltre all'opportunità di effettuare la calibrazione.

#### **Sensori analogici**

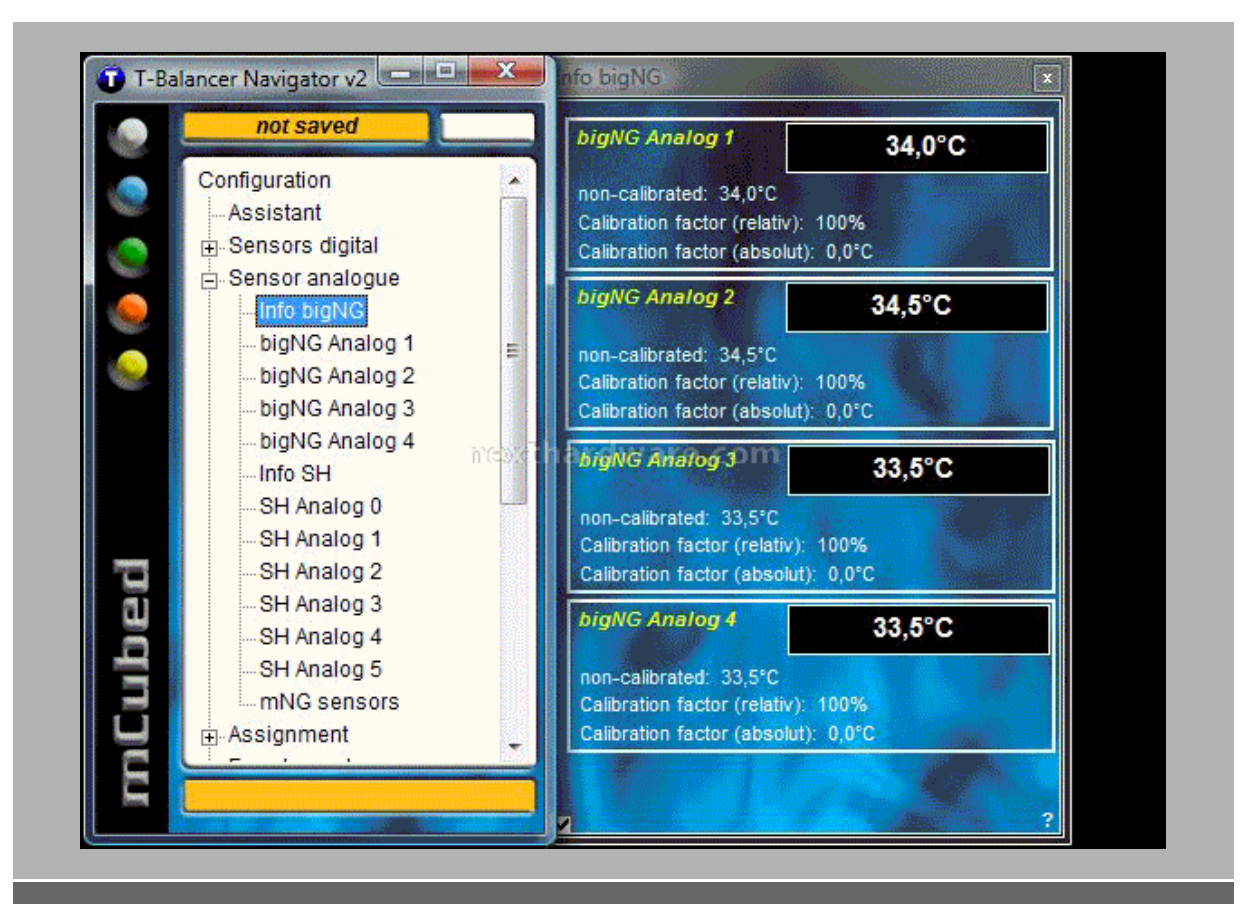

Le impostazioni viste per i sensori digitali risultano disponibili anche per quelli analogici. Stavolta troviamo anche le schermate di impostazione delle termocoppie che possono essere aggiunte al bigNG con l'installazione dei kit opzionali.

#### **Assegnazione sensori-ventole**

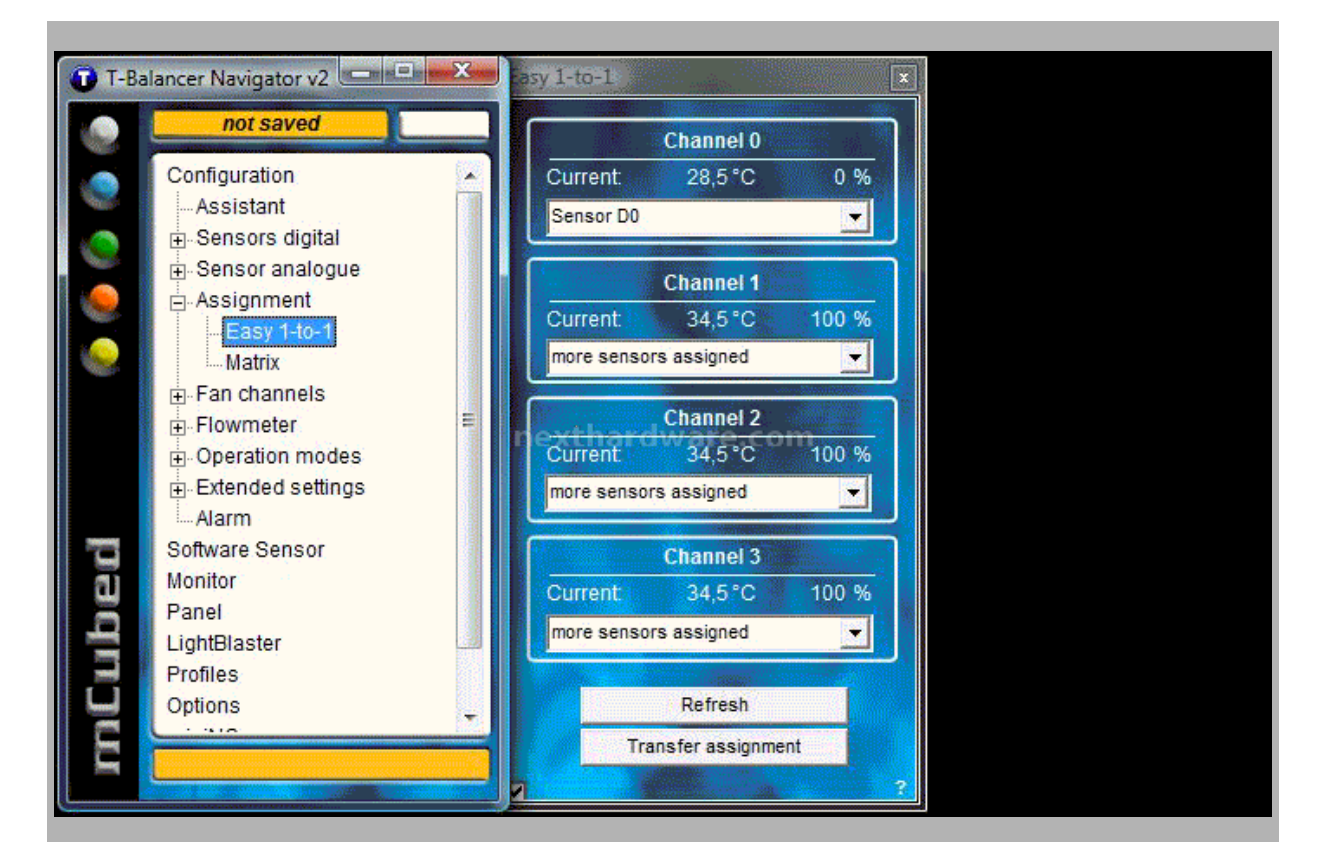

Nella tabella "Assignment†è possibile assegnare ciascun sensore ad un canale definito. Selezionando la voce "Matrixâ€ sarà invece possibile assegnare un maggior numero di sensore a ciascun canale.

#### **Parametri ventole**

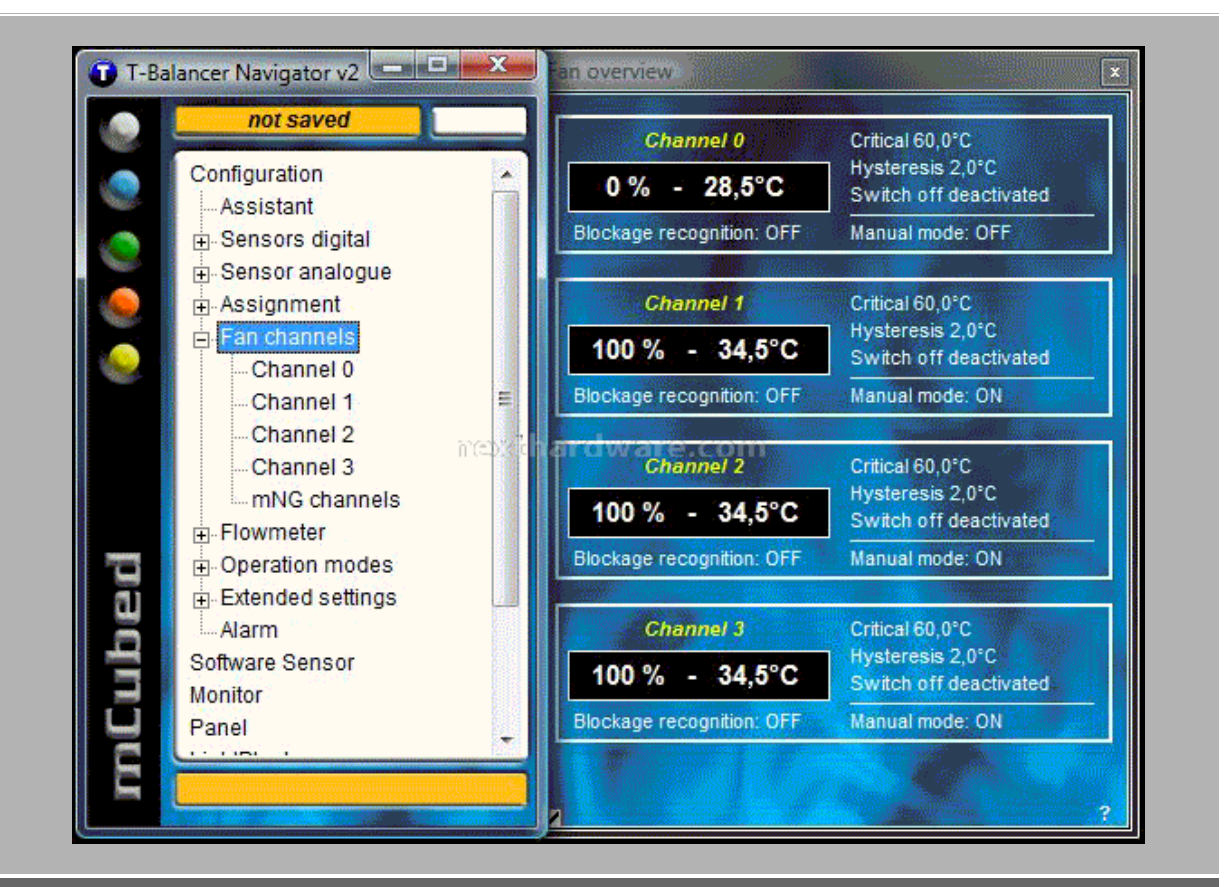

La schermata soprastante è totalmente dedicata ai parametri dei quattro canali dedicate alle ventole; è disponibile una schermata riassuntiva oltre alle varie tabelle dove ogni canale può essere impostato a proprio piacimento.

Ovviamente è possibile regolare ciascun canale in maniera manuale oppure in funzione dei sensori di temperatura. Le possibilità riescono davvero a coprire le più svariate situazioni.

# **4. Navigator V2 Software (2)**

#### **Flussimetri**

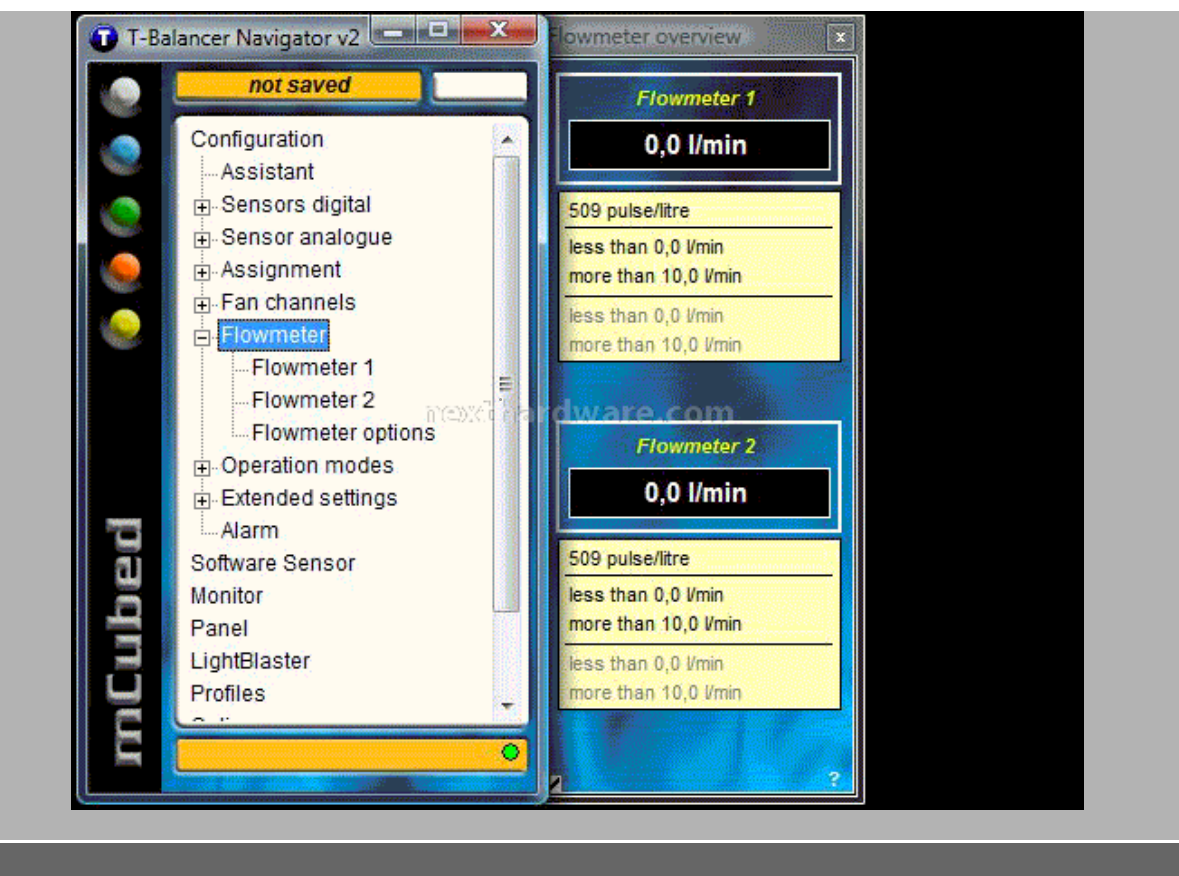

E' inoltre disponibile la schermata per impostare i flussimetri connessi al bigNG. Ricordiamo che è necessario acquistare un kit aggiuntivo al fine di rendere disponibili le connessioni necessarie per i flussimetri.

# **Modalità operative**

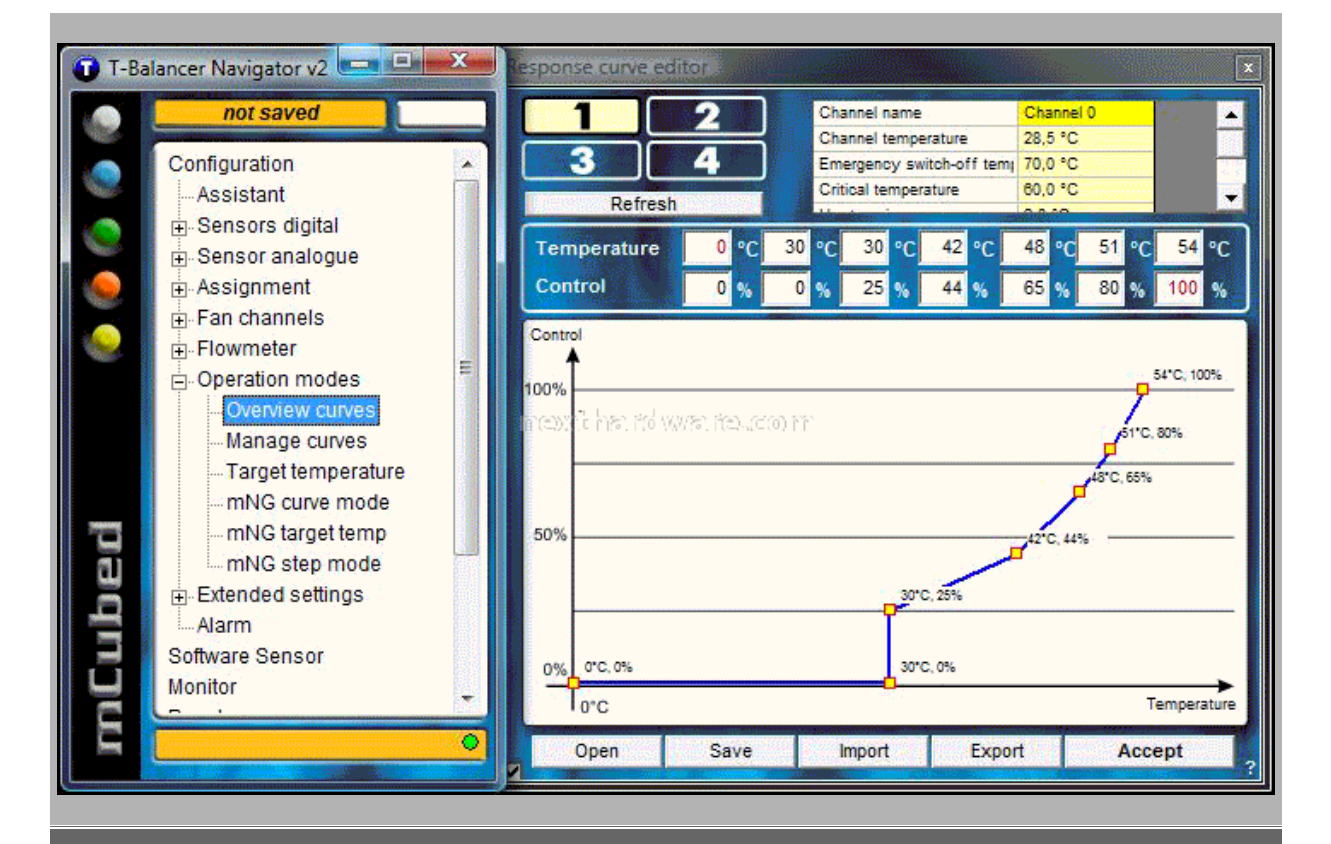

Nella schermata soprastante è possibile definire le curve di funzionamento dei canali. E' possibile impostare varie velocità di rotazione a diverse temperature cosi da definire al meglio il funzionamento delle proprie ventole.

Sono inoltre disponibile semplici curve precompilate che possono essere modificate a piacimento.

#### **Settaggi estesi**

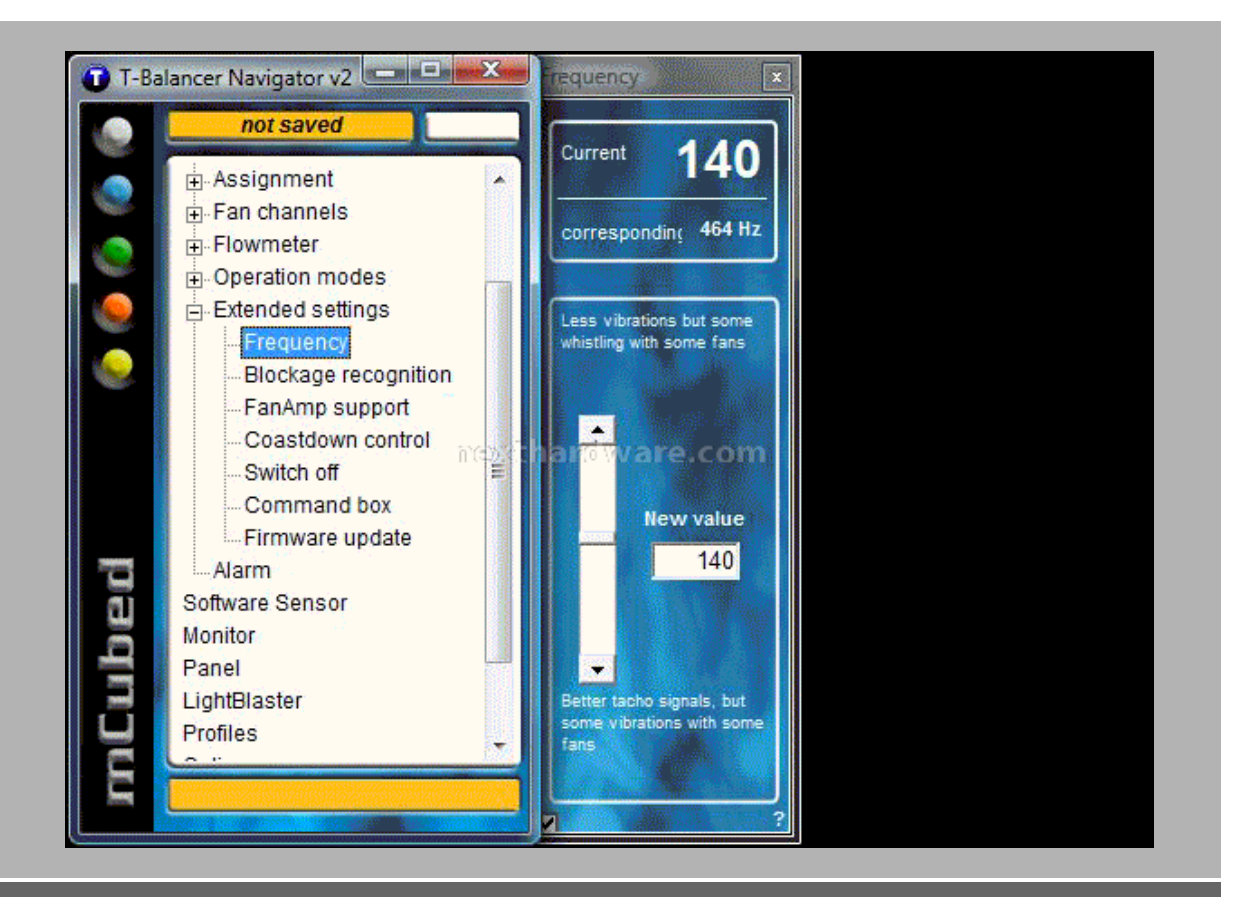

Nei settaggi estesi ci sono varie sotto-schermate da analizzare nel dettaglio.

Frequency : consente di impostare la frequenza di funzionamento dei quattro canali cosi da trovare quella che le nostre ventole gradiscono di più e di conseguenza ottenere un minor rumore durante il funzionamento.

Blockage recognition: tale schermata ci permette di impostare i controlli su sul corretto funzionamento di ciascun canale.

FanAmp support: pagina da utilizzare per impostare eventuali dispositivi fanAmp connessi ai canali del bigNG

Coastdown Control: si può selezionare l'operazione da eseguire alla chiusura del software di gestione.

Switch off: impostazioni dello spegnimento forzato

Command box: console per inviare comandi manuali al bigNG. Si consiglia l'uso solo a chi è veramente ferrato con il protocollo del firmware.

Firmaware update: utility di aggiornamento del firmware.

#### **Allarmi**

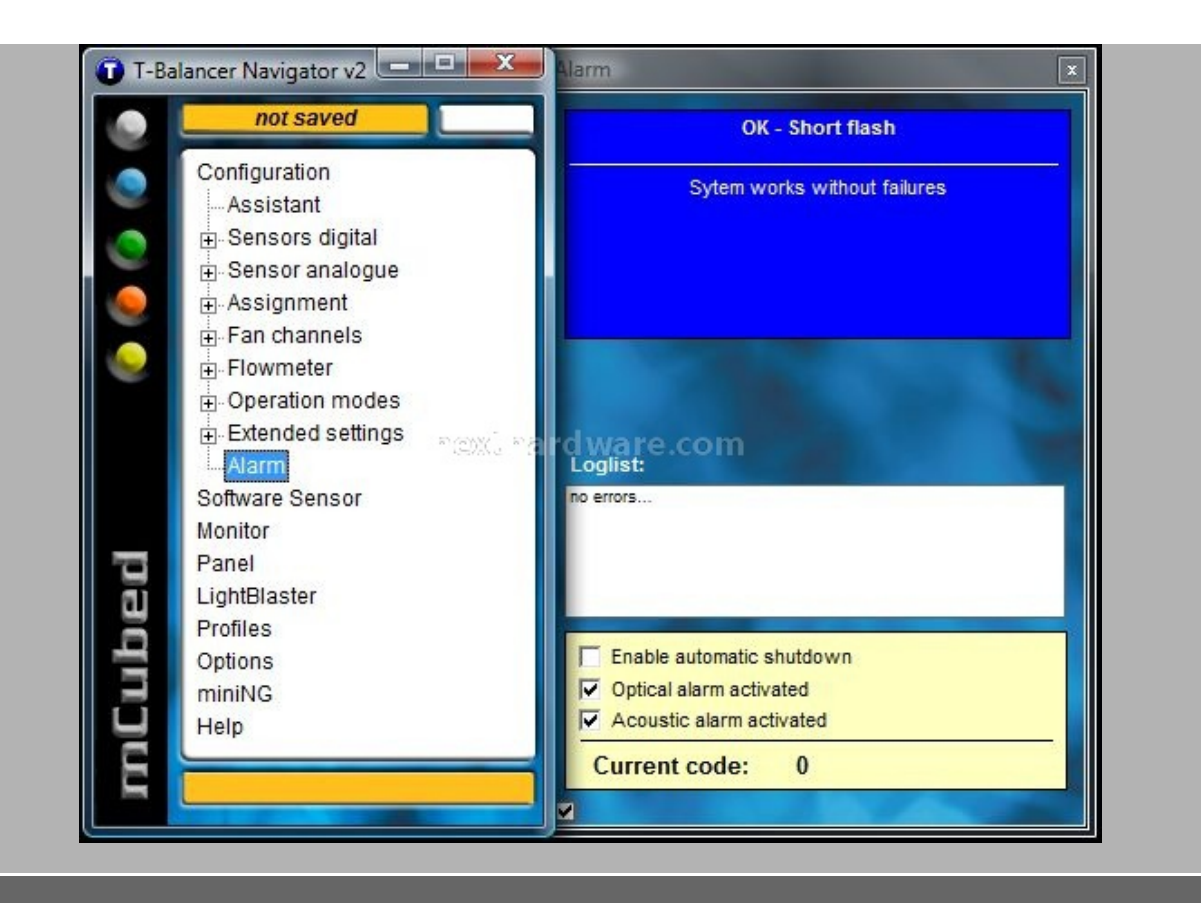

La tabella allarmi riporta i vari malfunzionamenti del prodotto. Nell'immagine sopra-stante vediamo la schermata caratteristica di un corretto funzionamento.

# **5. Navigator V2 Software (3)**

#### **Sensor software**

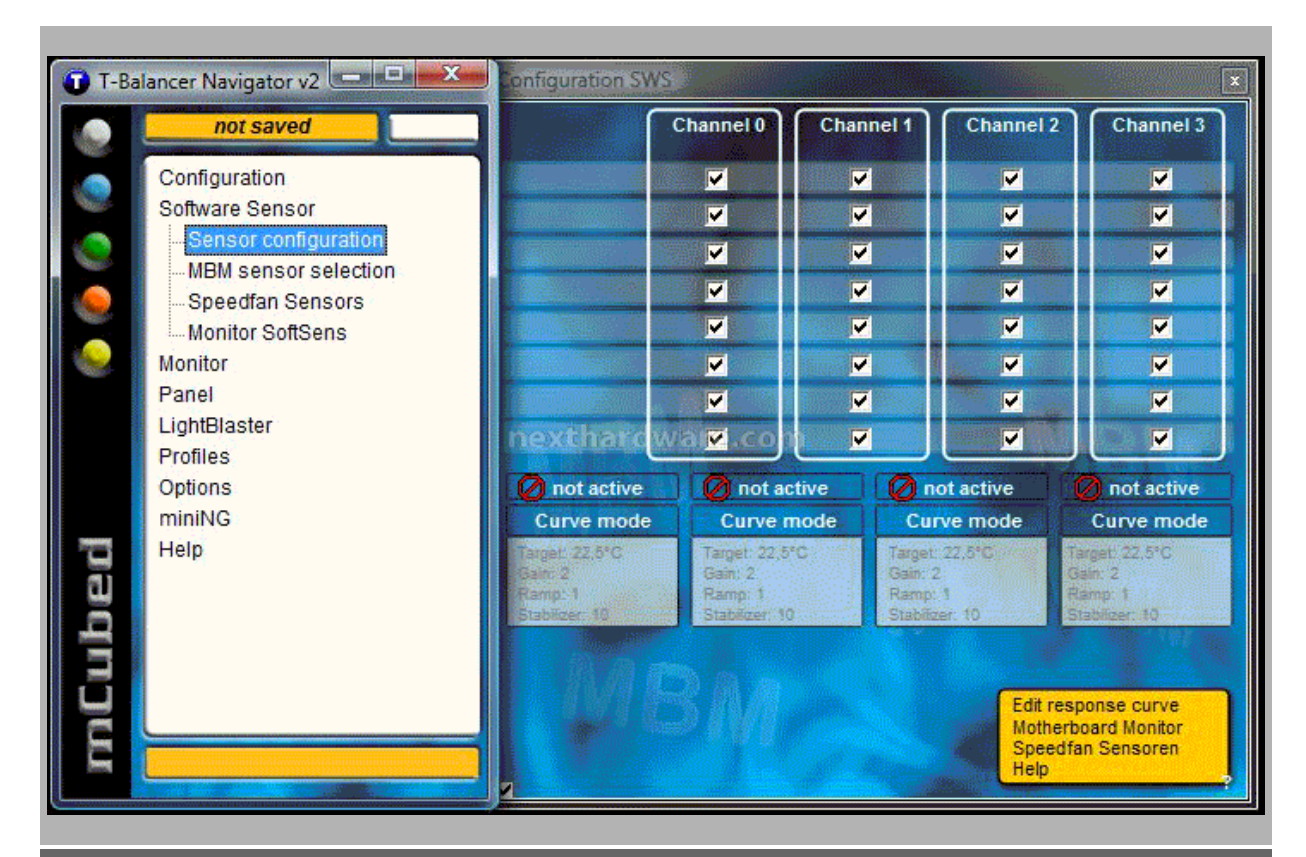

E possibile importare le rilevazioni effettuate tramite i software Speedfan e Motherboard Monitor e assegnali ai quattro canali del bigNG

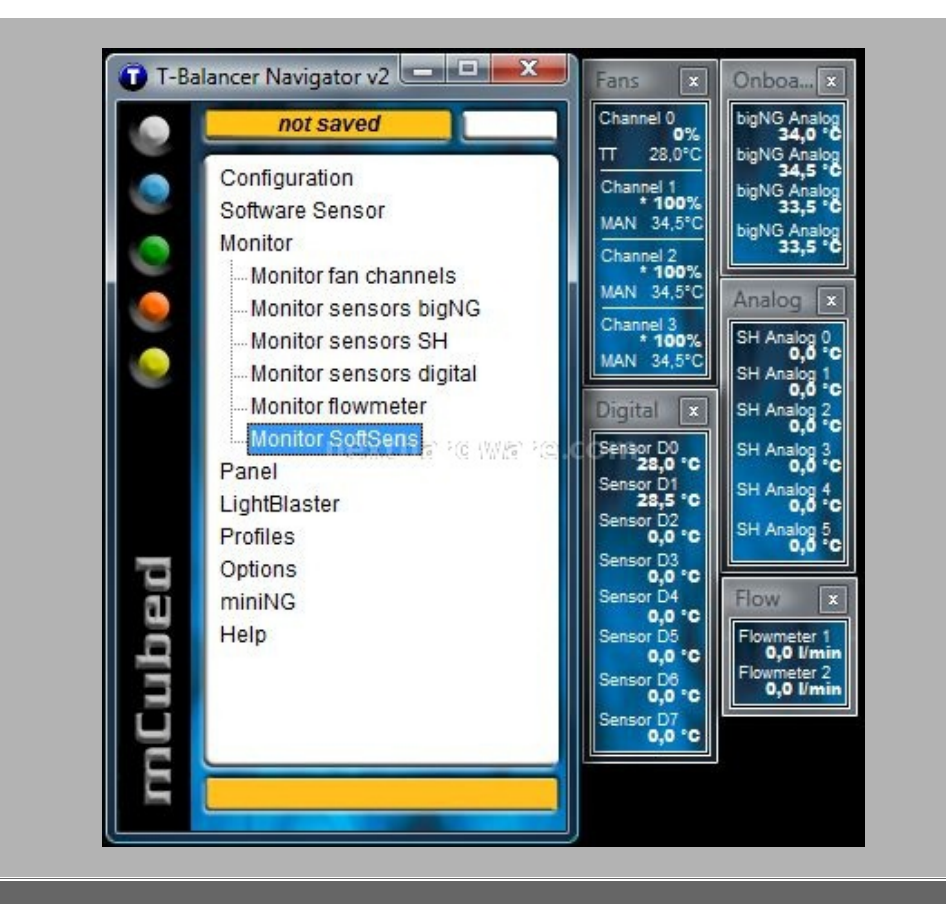

Nella tabella monitor è possibile abilitare vari pannelli dove vengono visualizzati tutti i valori dei sensori e dei canali del bigNG.

#### **Lighblaster**

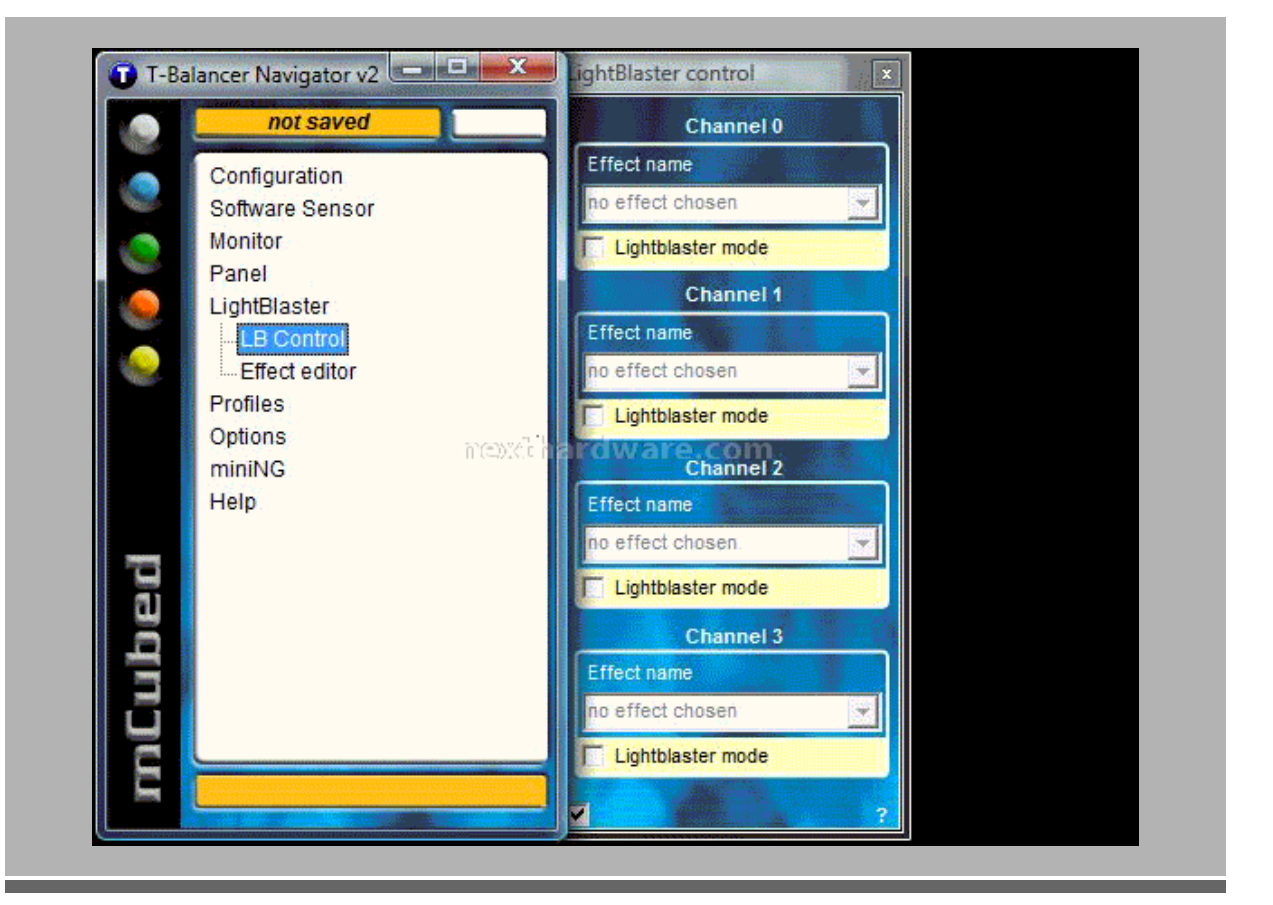

E' possibile collegare ai canali dei dispositivi luminosi al posto delle ventole. In tal caso sulla tabella Lightblaster sarà possibile gestire gli effetti luminosi tramite il pratico Effect Editor.

#### **Profili**

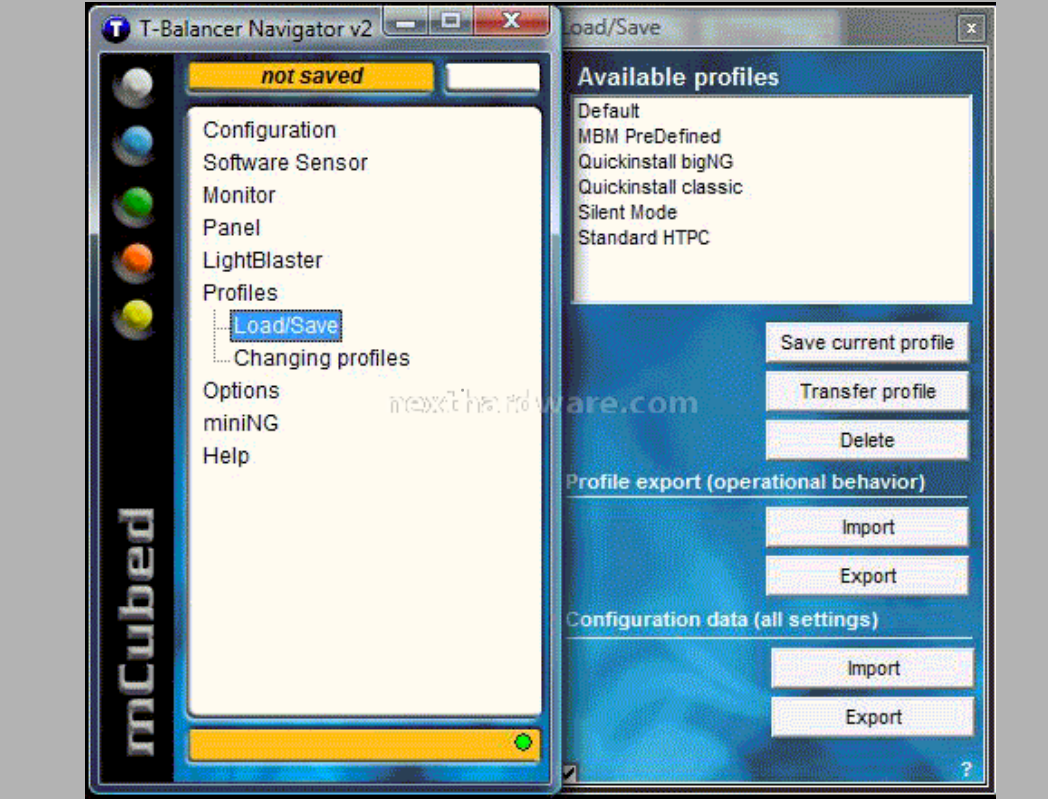

La sezione profili ci consente di gestire i vari parametri del bigNG con comodità .

Sono disponibili vari profili pre-compilati che possono essere presi come base per ottenere velocemente il compromesso desiderato.

## **Opzioni**

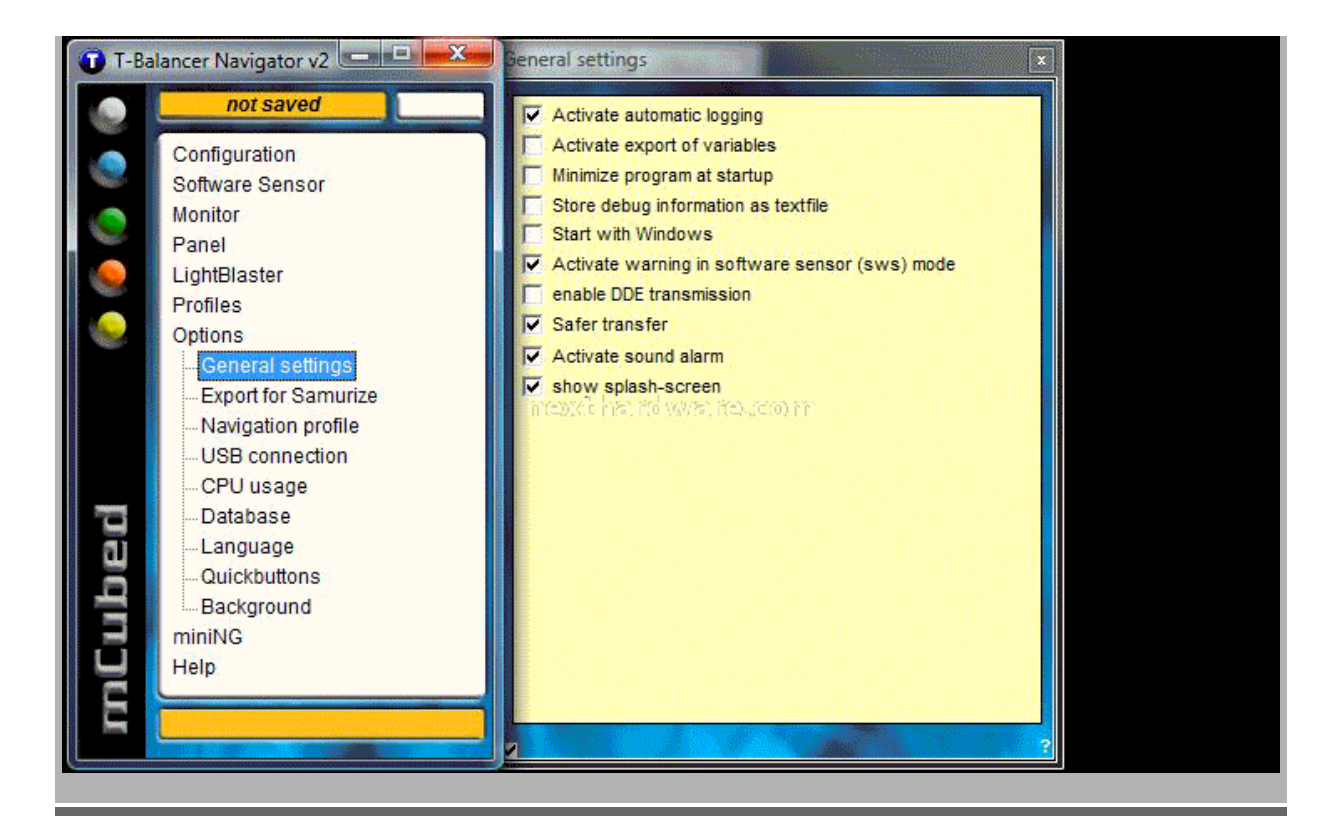

Nella tabella opzioni è possibile impostare i parametri più elementari del software. La connessione USB, la lingua, i bottoni ad accesso rapido ne sono un esempio.

Interessante la possibilità di esportare i valori sul software Samurize; nota utility che permette la personalizzazione completa del desktop.

# **6. Conclusioni**

#### **Conclusioni**

Il T-Balancer bigNG è un prodotto davvero particolare; riesce a gestire quattro canali con un carico massimo complessivo di 100W oltre alla capacità di monitorare sei sensori di temperatura.

Aggiungendo i kit di espansione le caratteristiche del bigNG diventano impressionanti: supporto per 10 sensori analogici, 8 digitali e 2 flussimetri senza dimenticare la possibilità di aumentare il numero di canali disponibili.

Gli accessori forniti in dotazione sono già comunque più che sufficienti per la maggior parte degli utenti e per le più svariate situazioni.

Ottimi anche i sistemi di montaggio che, in abbinamento alle ridotte dimensioni, consentono di posizionare il bigNG anche nei case più piccoli.

Il software di gestione è molto completo in ogni sua parte e consente di regolare a proprio piacimento ogni piccolo dettaglio di ciascun canale e sensore. Da sottolineare le numerose possibilità per la gestione automatica della velocità delle ventole in funzione delle temperature oltre alla particolare funzione Lightblaster.

Unici punti a sfavore sono rappresentati da piccole mancanze nel bundle, come ad esempio un cavo USB esterno o delle prolunghe per connettere le ventole più lontane.

Il prezzo (intorno ai 65€) è sicuramente più che giustificato se pensiamo alle possibilità che il bigNG offre.

Facendo un confronto diretto con l' Aquaero, il bigNG risulta sicuramente più funzionale e potente pagando pegno sul lato estetico.

#### **Ringraziamo Mcubed ( http://www.mcubed-tech.com/ [\(http://www.mcubed-tech.com/\)](http://www.mcubed-tech.com/) ) nella persona di Maik Berendt per aver fornito il sample oggetto dei nostri test.**

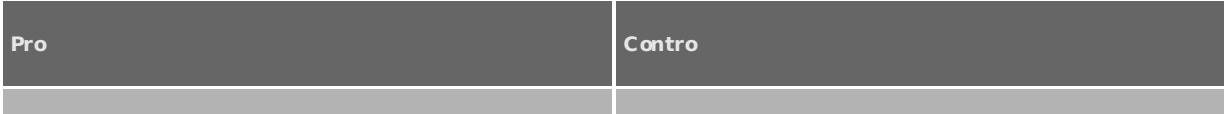

- Quattro canali per ventole o pompe
- Carico massimo 100W (80w PWM + 20W analogico)
- Sei sensori di temperatura inclusi
- Funzioni di allarme e di shutdown d'emergenza
- Compatibilità con gli altri dispositivi Mcubed
- Gestione completa tramite il software in dotazione
- Gran numero di parametri disponibili
- Dimensioni ridotte
- Vari sistemi di montaggio
- Cavo per connessione USB esterna non incluso
- Kit di espansione necessario per gestire i flussimetri
- Nessuna prolunga per ventole inclusa

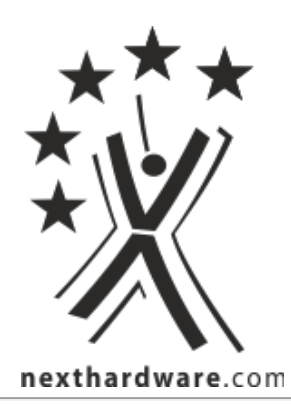

Questa documento PDF è stato creato dal portale nexthardware.com. Tutti i relativi contenuti sono di esdusiva proprietà di nexthardware.com.<br>Informazioni legali: https://www.nexthardware.com/info/disdaimer.htm